## **Instructions de mise à jour du micrologiciel (firmware)**

- Insérer la carte mémoire microSD dans le logement de la tablette prévu à cet effet.
- Appuyer sur la touche Power (mise en marche). S'affiche à l'écran une barre qui montre l'état d'avancement de la mise à jour.

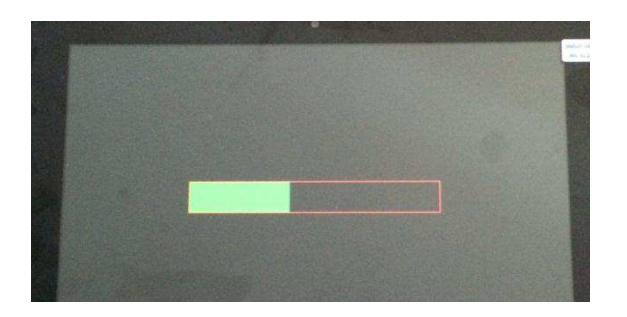

- Le processus dure environ 6 minutes.
- Une fois la mise à jour terminée, le message «Card ok» apparaît en haut à gauche. Ensuite, la tablette s'éteint.
- Retirer alors la carte mémoire microSD du logement et appuyer sur la touche Power (très important, sans quoi le processus de mise à jour redémarre).
- Le tablette démarre avec l'assistant de configuration. Suivre les consignes de l'assistant puis exécuter toutes les mises à jour pour les applications via le Google Play Store.